# **TITRE DE LA LEÇON 2 : CALCULS A L'AIDE D'UN TABLEUR**

## **SITUATION D'APPRENTISSAGE**

[Même situation d'apprentissage que la leçon 1]

## **RESUME DE LA LEÇON**

**1. UTILISER UNE FONCTION**

Dans la formule précédente, on a utilisé **la fonction SOMME**. D'autres fonctions sont disponibles et te permettront d'obtenir plus facilement les résultats que tu désires.

**Un assistant de fonctions** est proposé en cliquant sur le bouton *f(x)*.

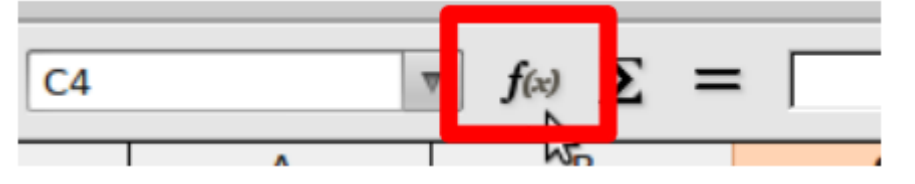

Cet assistant te donnera la liste, rangée par catégories, de toutes les fonctions utilisables par le tableur.

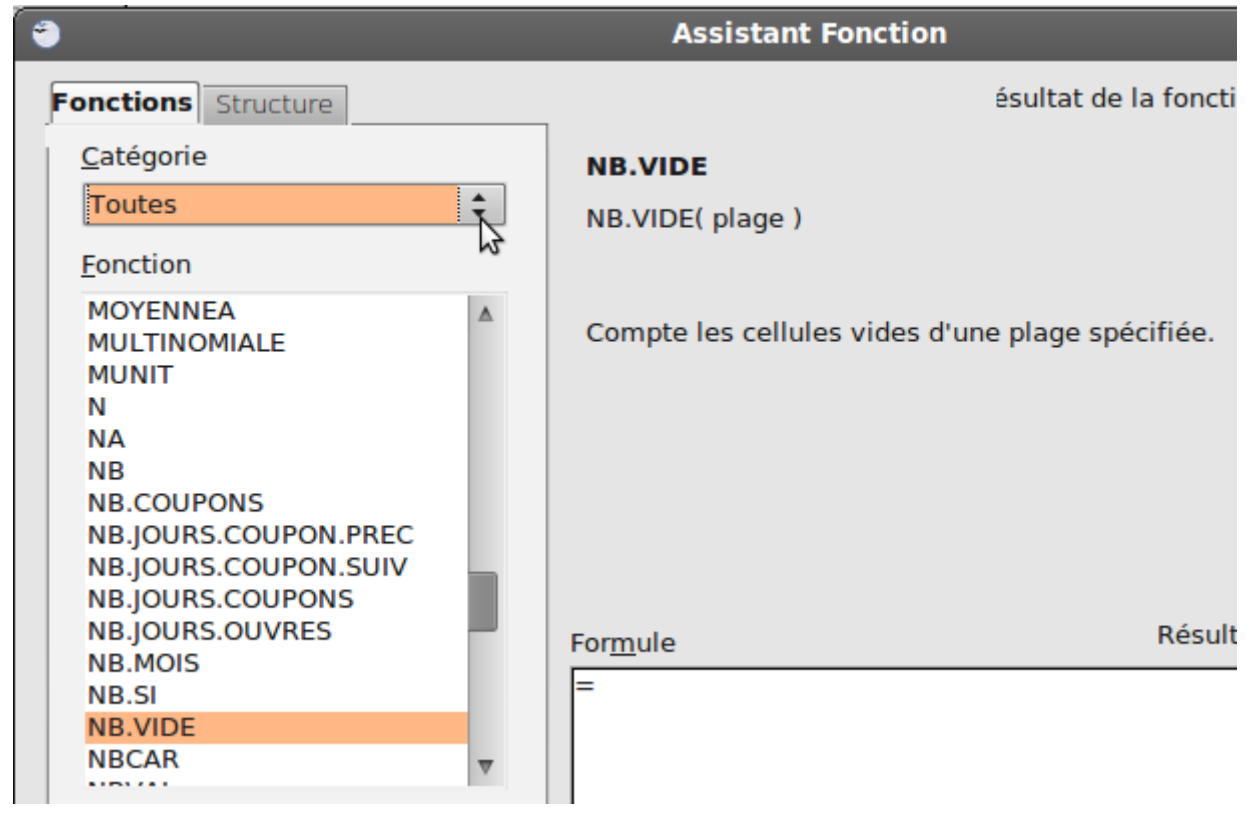

#### **2. CALCULER UNE MOYENNE**

**Pour calculer une moyenne arithmétique**, il existe la fonction **MOYENNE** qui permet de calculer la moyenne d'une série de valeurs se trouvant dans une plage de cellules.

Dans l'exemple suivant, il s'agit de calculer la moyenne d'une série de notes (plage B2:I2) : on additionne les notes et on divise la somme obtenue par le nombre de notes. La formule est "=MOYENNE(B2:I2)".

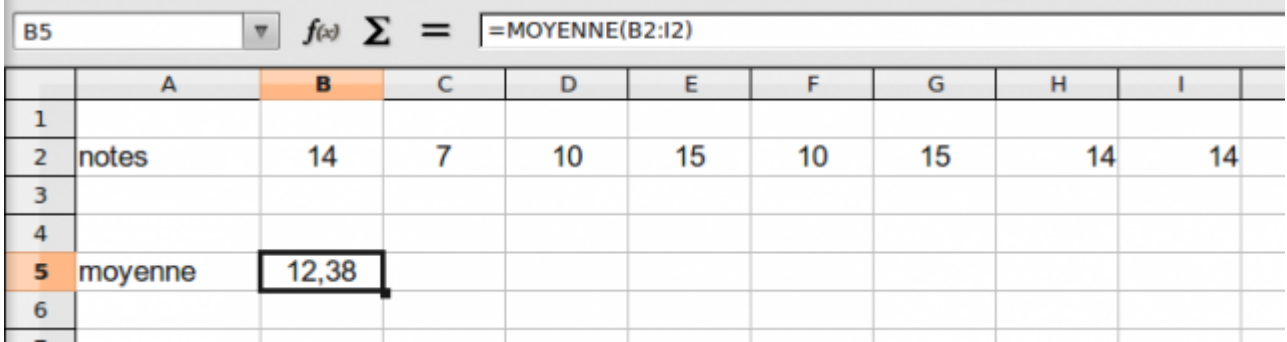

**Remarque :** On aurait pu utiliser la formule "=SOMME(B2:I2)/NBVAL(B2:I2)" qui calcule la somme des valeurs de la série et qui divise le résultat par le nombre de valeurs de cette plage.

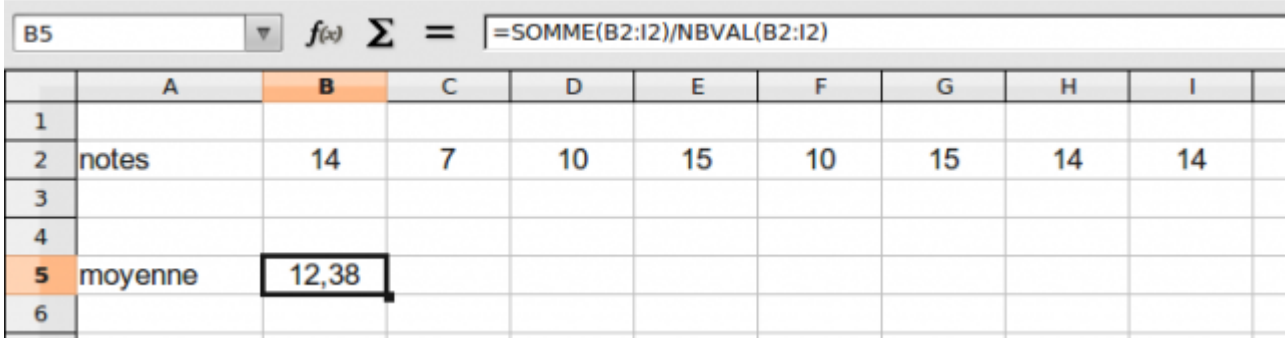

**Pour calculer une moyenne pondérée** ou une moyenne de valeurs affectées de coefficients, il n'y a pas de fonction dédiée. Cependant, la fonction **SOMMEPROD** permet de le faire sans avoir une formule trop compliquée.

Dans l'exemple précédent, certaines notes sont obtenues plusieurs fois. On peut donc considérer que ces notes sont pondérées et multiplier chaque note (plage B2:E2) parson effectif (plage B3:E3), ajouter les produits obtenus puis diviser par la somme des effectifs.

La formule est "=SOMMEPROD(B2:E2 ;B3:E3)/SOMME(B3:E3)".

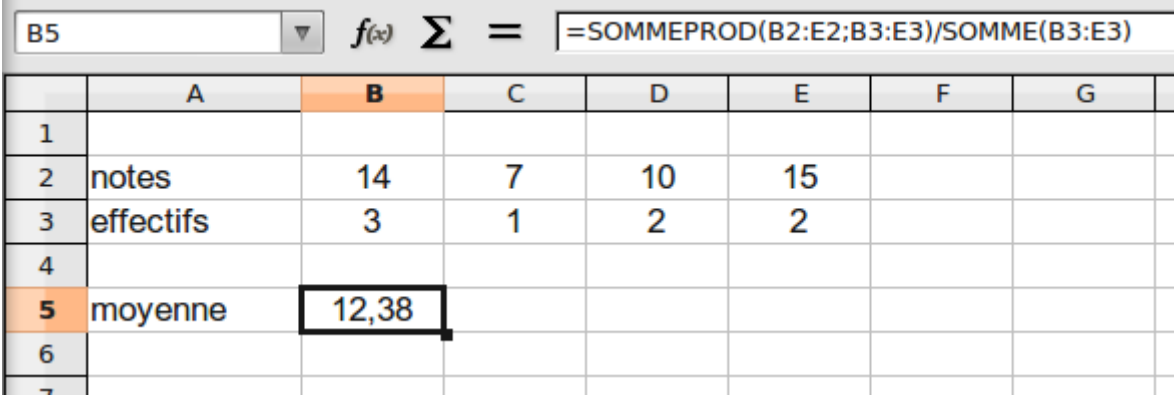

Dans l'exemple suivant, il s'agit de calculer la moyenne d'une série de notes affectées de coefficients : on multiplie chaque note (plage B2:E2) par son coefficient (plage B3:E3), on ajoute les produits obtenus puis on divise cette somme par la somme des coefficients.

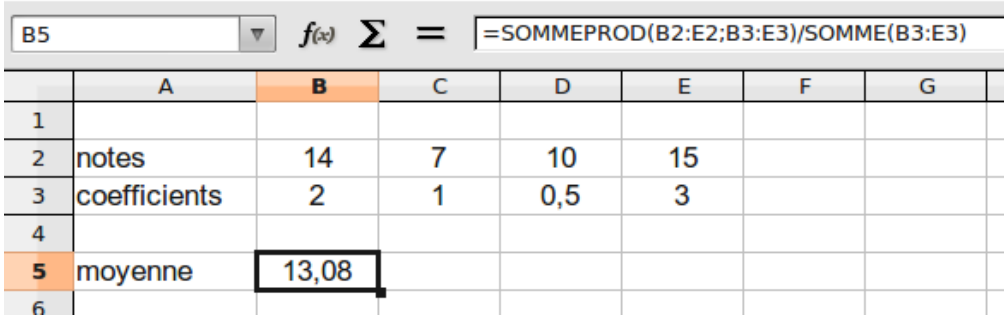

La formule est donc "=SOMMEPROD(B2:E2 ;B3:E3)/SOMME(B3:E3)"

## **SITUATION D'EVALUATION :**

- 1) Créez la feuille de calcul
- 2) Nommez la feuille « FactureDimahShop »
- 3) Calculez le total de chaque ligne Quantité \* PUHT
- 4) Utilisez la fonction « somme » pour calculer le Total brut
- 5) Calculez le taux de remise en fonction du Total brut
- 6) Calculez le Net commercial. Total Brut
- 7) Calculez la TVA en fonction du taux de TVA
- 8) Calculez le Net à payer

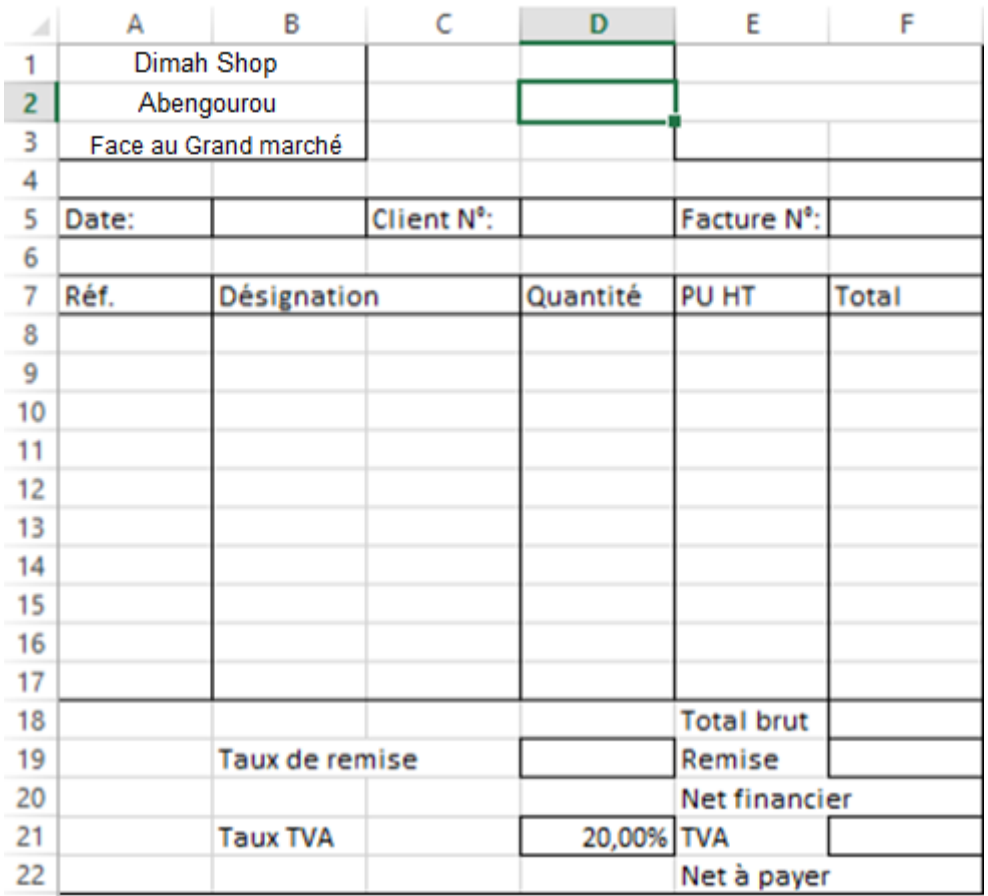

## **EXERCICES /DOCUMENTATION :**

#### **Exercice 1** ..

Saisir les notes des 3 élèves dans toutes les matières et calculer leur moyenne (sans coefficient).

Utiliser la fonction Moyenne. (Cliquer sur fx) Arrondir au dixième près.

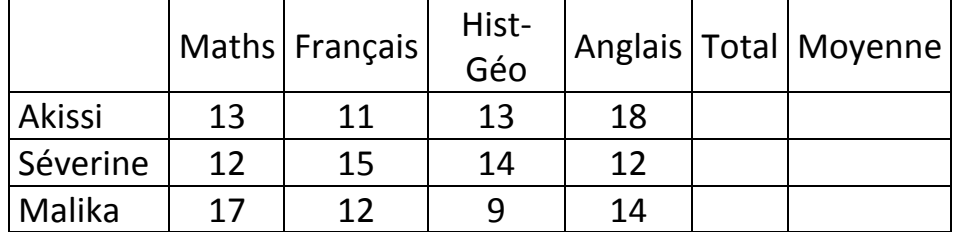

## **Exercice 2**

A l'occasion de la fête des écoles, la Mairie d'Abengourou organise un concours pour récompenser le meilleur élève en TICE de la ville. Chaque établissement scolaire de la ville est représenté à ce concours par les trois meilleurs élèves du bureau de son club de TICE en Français, Anglais, Maths et Physique-Chimie. Voici le relevé des notes des dix membres du bureau du club des TICE d'un établissement scolaire de la ville :

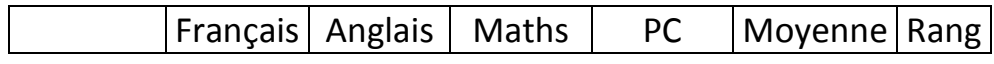

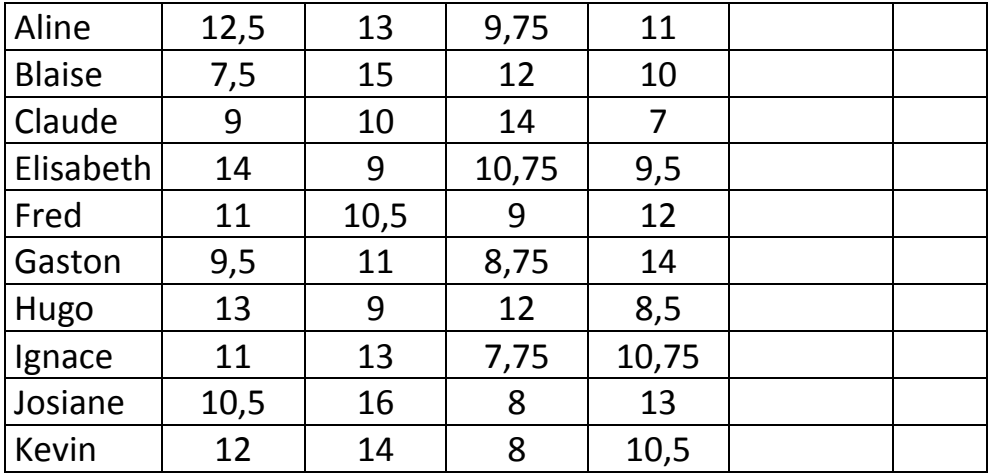

Pour trouver les trois membres du club de TICE qui vont les représenter au concours, le bureau est amené à traiter, à l'aide d'un ordinateur, les données du tableau ci-dessus.

- 1) Recopie ce tableau dans un tableur.
- 2) Remplis les colonnes « Moyenne » et « Rang » à l'aide de fonctions du tableur.